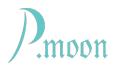

## **Studio Clock**

Version a3, build #4, 2023-05-08

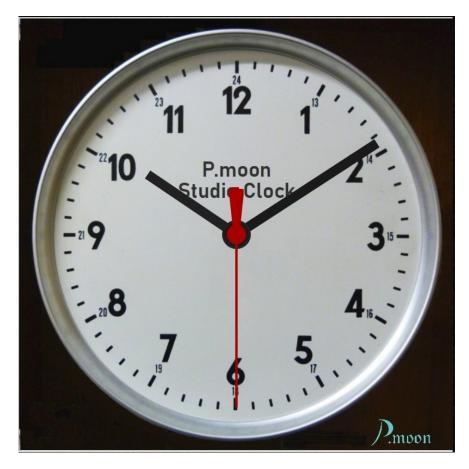

Studio Clock lets you see actual time even when you're working on a large Voltage Preset.

It contains four skins with analog dial clocks and one digital clock with calendar displays.

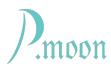

## **Skin Selection**

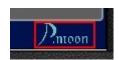

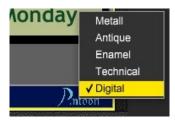

When mouse pointer is on P.moon logo, a red frame appears around the logo. That is a hint that here is a functional area.

A right click on the logo lets popup a menu. With this menu you can select a module skin by clicking on a menu item with left mouse button.

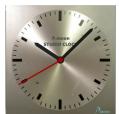

These skins are available:

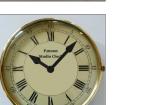

"Antique"

"Metallic"

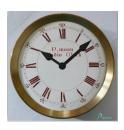

"Enamel"

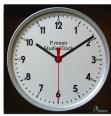

"Technical"

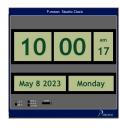

"Digital"

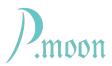

## **Digital Clock**

**P.moon Studio Clock** gets it's values from your computer system automatically. So time zone and daylight saving time ("summertime") are set as you did in your computer.

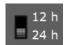

time format selection

- "**12 h**": 0 ... **12** h am/pm

- "24 h": 0 ... 23 h

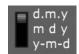

date format selection:

- day. month. year

- month day year

- year - month - day

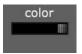

display color selection:

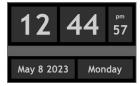

- "dark"

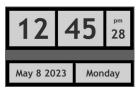

- "light"

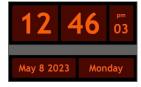

- "Nixie style"

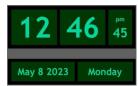

- "VFD style"

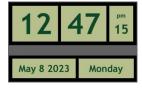

- "LCD style"

You can find further information on P.moon's modules on our home page: